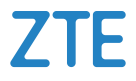

## MC888 Kurzanleitung

## Erste Schritte mit Ihrem Gerät

## **1. Ihr Gerät vorbereiten.**

Sie brauchen eine aktivierte Nano-SIM-Karte.

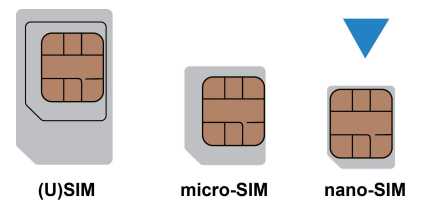

Die Login-Informationen entnehmen Sie dem Aufkleber auf der Unterseite des Geräts.

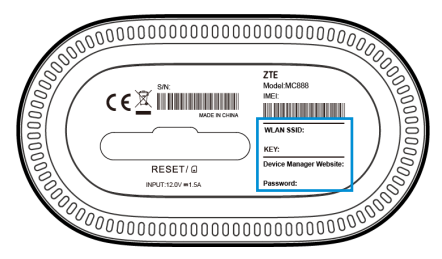

## **2. Einlegen der Nano-SIM-Karte.**

Öffnen Sie die Abdeckung an der Unterseite des Geräts und legen Sie die Nano-SIM-Karte ein.

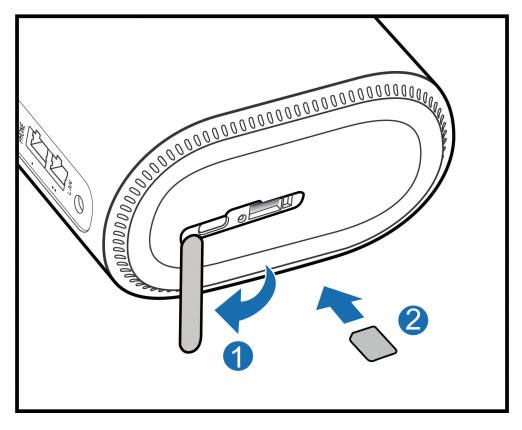

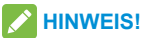

In diesem Gerät ist die SIM-Karte bereits vorinstalliert.

## **3. Einschalten des Geräts.**

Schließen Sie das Netzteil an das Gerät an. Das Gerät wird dann eingeschaltet und stellt automatisch eine Verbindung mit dem Internet her.

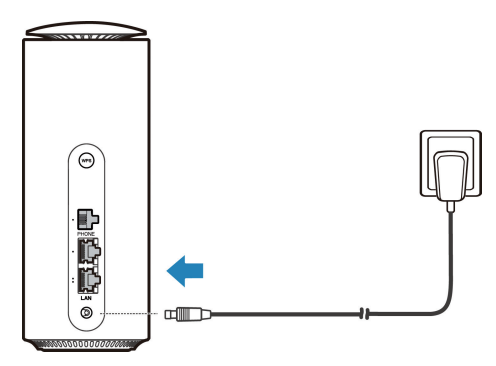

## **4. Internetzugriff herstellen.**

#### y **WLAN:**

Entnehmen Sie die Standard-SSID und das Standardkennwort dem Aufkleber an der Geräteunterseite. Damit können Sie mit Ihrem mobilen Gerät eine Verbindung mit dem WLAN-Netzwerk herstellen und auf das Internet zugreifen.

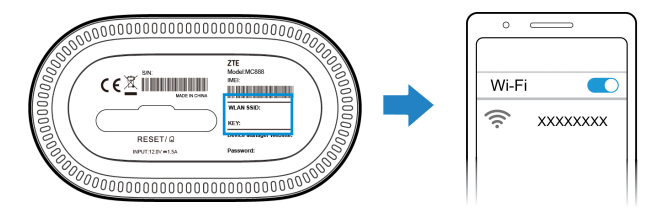

#### y **Netzwerkkabel (RJ45):**

Über die LAN-Anschlüsse an der Geräterückseite können Sie eine kabelgebundene Verbindung mit Ihrem Computer oder anderen Geräten herstellen, um somit auf das Internet zuzugreifen.

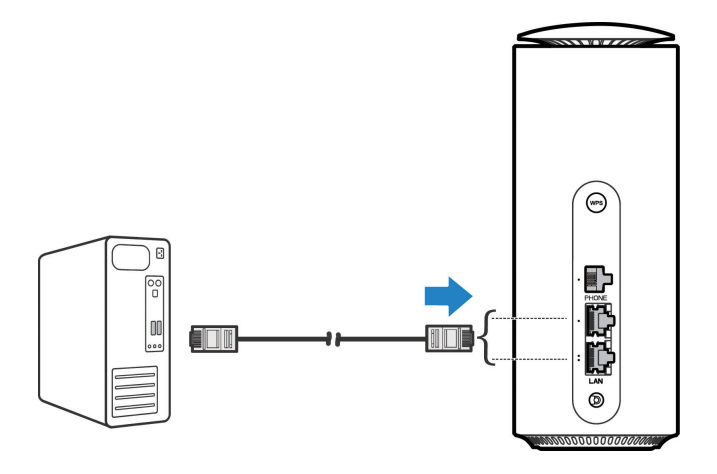

## **5 Informationen zum WLAN.**

- Dieser Router unterstützt Dualband WLAN mit 2.4GHz und 5GHz.
- y Während das 2.4GHz WLAN höhere Reichweiten zulässt, ermöglicht das 5GHz WLAN höhere Bandbreiten.
- Um das 5GHz WLAN des Routers nutzen zu können, muss auch Ihr verwendetes Gerät 5GHz WLAN unterstützen.
- Nach einem Neustart des Routers dauert es 10 Minuten bis das 5GHz WLAN sichtbar ist. Der Router muss gesetzeskonform bestehende Frequenzen scannen (DFS) und darf erst nach diesem Scan die höheren 5GHz Kanäle (ab Kanal 52) freigeben. Sie können die Zeit auch verkürzen indem Sie einen 5GHz Kanal bis maximal 48 manuell zuweisen (auf der Konfigurationsseite).
- Um die höheren 5GHz Kanäle (ab Kanal 52) nutzen zu können, muss auch ihr verwendetes Gerät DFS unterstützen.

## **6. Ändern der Geräteeinstellungen.**

Sie können die Geräteeinstellungen ändern, indem Sie sich auf der Konfigurationswebseite anmelden.

1. Die standardmäßige IP-Adresse der Konfigurationswebseite und das Kennwort entnehmen Sie dem Aufkleber an der Geräteunterseite.

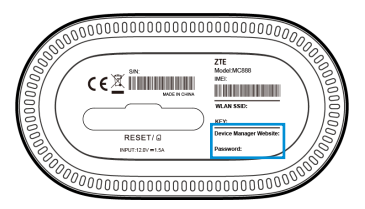

- 2. Starten Sie den Internetbrowser auf einem verbundenen Gerät und geben Sie die IP-Adresse in die Adressleiste ein.
- 3. Geben Sie das Kennwort ein, und klicken Sie auf **Anmelden**.
- 4. Nachdem die Konfigurationswebseite geöffnet wurde, können Sie unter anderem die WLAN-SSID, das Kennwort oder andere Einstellungen ändern.

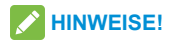

Bitte bewahren Sie den Aufkleber mit den Zugangsdaten für die zukünftige Verwendung auf. Dieser wird benötigt, um das Gerät nach einem Zurücksetzen wieder in Betrieb nehmen zu können. Wenn Sie ein geändertes Kennwort vergessen, müssen Sie Ihr Gerät auf die Werkseinstellungen zurücksetzen. Dazu finden Sie an der Unterseite des Routers neben dem SIM-Karten-Steckplatz eine kleine Öffnung mit der Beschriftung RESET. Nehmen Sie einen spitzen Gegenstand, drücken ihn in diese Öffnung hinein und halten die Taste ein paar Sekunden gedrückt.

Falls Sie auf der Konfigurationswebseite Hilfe benötigen, klicken Sie auf das "?" Symbol. Hier finden Sie nützliche Hinweise zur jeweiligen Funktion.

## **Kabelbreitbandmodus.**

Ihr Gerät unterstützt den Kabelbreitbandmodus. Sie können diesen Dienst von Ihrem Dienstanbieter verwenden, um auf das Internet zuzugreifen.

- 1. Verbinden Sie den LAN 1 Anschluss und den Breitbanddienst-Netzwerkanschluss mit einem Netzwerkkabel.
- 2. Melden Sie sich bei der Konfigurationswebseite an.
- 3. Ändern Sie den Betriebsmodus in **Kabelbreitbandmodus**. Dazu müssen Sie zunächst die Verbindung zum Internet trennen.
- 4. Stellen Sie die von Ihrem Dienstanbieter erhaltenen Detailparameter ein.

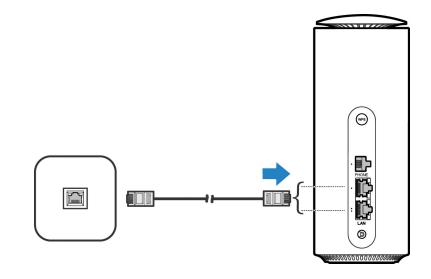

## **Kabelbreitbandmodus.**

Alternativ können Sie den Kabelbreitbandmodus auch im Zusammenspiel mit dem mobilen Internet nutzen.

- 1. Verbinden Sie den LAN 1 Anschluss und den Breitbanddienst-Netzwerkanschluss mit einem Netzwerkkabel während gleichzeitig eine SIM-Karte im Gerät eingelegt ist.
- 2. Melden Sie sich bei der Konfigurationswebseite an.
- 3. Ändern Sie den Betriebsmodus in den **Automatischen** oder **Hybridmodus**. Dazu müssen Sie zunächst die Verbindung zum Internet trennen. Das Gerät wird dann automatisch neu gestartet.
	- a) **Automatisch:** Das kabelgebundene Netzwerk wird als Standardnetzwerk verwendet. Wenn keine Verbindung über das kabelgebundene Netzwerk besteht, können Sie mit der Nano-SIM-Karte auf das Internet zugreifen.
	- b) **Hybridmodus:** Sie können zwei Arten von Netzwerken verwenden, um gleichzeitig auf das Internet zuzugreifen und so die Netzwerkgeschwindigkeit zu erhöhen. Wenn eine der beiden Verbindungen getrennt ist, funktioniert die andere immer noch ordnungsgemäß.

## **Telefon.**

Ihr Gerät unterstützt die Telefonfunktion. Sofern Sie diesen Service von Ihrem Dienstanbieter beziehen, können Sie ein Telefon an diesem Gerät anschließen. Schließen Sie dazu das Telefon an den "Phone" Anschluss an der Geräterückseite an.

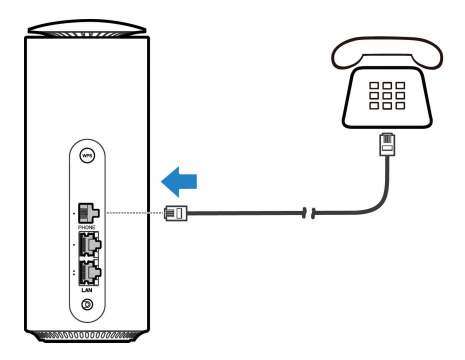

#### **WPS.**

Das Gerät unterstützt die WPS-Funktion. Mit dieser Funktion kann die Verbindung zwischen einem Client und dem Gerät hergestellt werden.

- 1. Drücken Sie die WPS-Taste an der Geräterückseite, um die WPS-Funktion zu aktivieren. Die WLAN-Anzeige blinkt.
- 2. Aktivieren Sie die WPS-Funktion auf dem Client.
- 3. Folgen Sie den Anweisungen des Systems auf Ihrem Client, um die Verbindung herzustellen.

### **Leuchtanzeigen und Anschlüsse.**

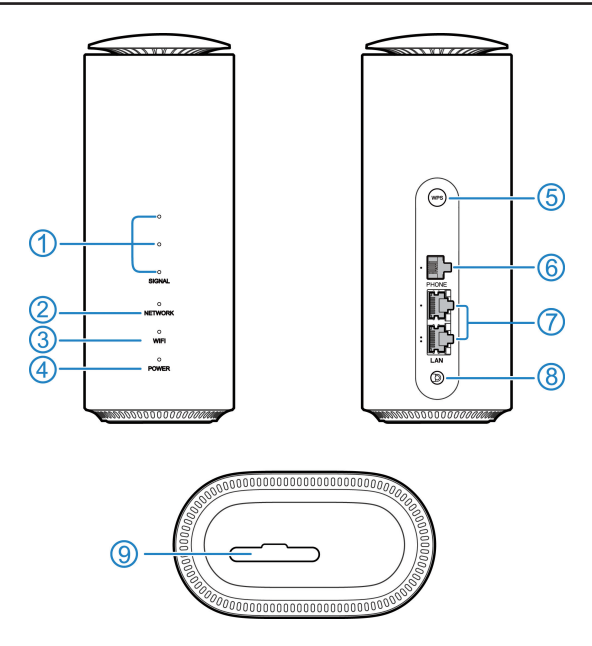

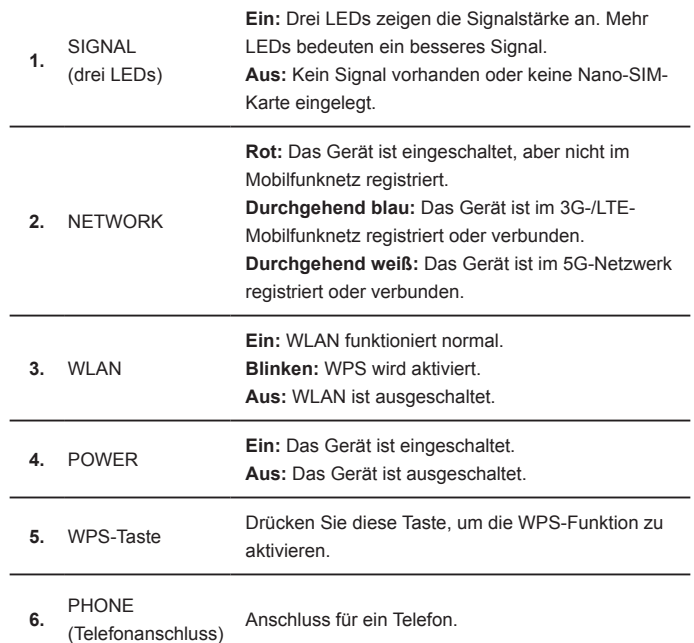

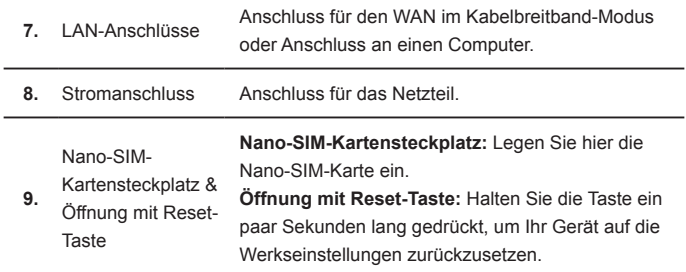

## **Fehlerbehebung**

#### **Internetbezogene Probleme**

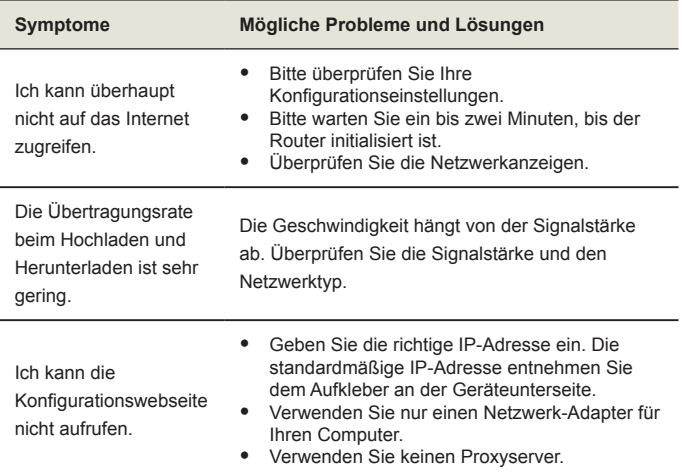

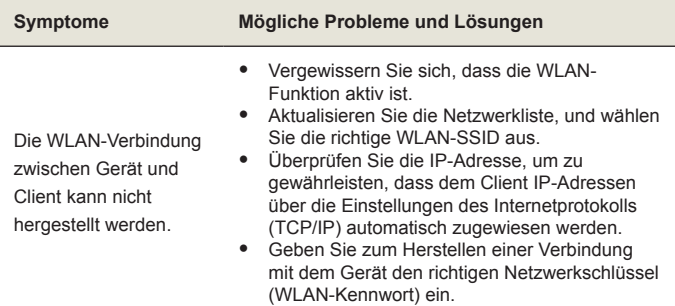

#### **Symptome Mögliche Probleme und Lösungen** Es ertönt kein Freizeichen. Warten Sie bitte nach dem Einschalten des Routers ein bis zwei Minuten. Wenn die Signalstärke-Anzeige schwach ist, ist der Funkempfang schlecht. Ändern Sie die Position des Routers. Bei Abheben des Telefons erscheint sofort eine Eingabeaufforderung/ Benachrichtigung/ Ankündigung. Vergewissern Sie sich, dass die Nano-SIM-Karte korrekt eingelegt ist und die PIN eingegeben wurde. Falls die PIN-Nummer falsch eingegeben wurde, müssen Sie nach Aufforderung den PUK-Code eingeben. Bei Abheben des Telefons sind Rauschen oder Verzerrungen zu hören. y Entfernen Sie alle elektrischen Geräte, die sich zu dicht am Telefon oder am Gerät befinden. Das Kabel oder das Telefon sind eventuell fehlerhaft. Bei Abheben des Telefons ertönt sofort ein schnelles Besetztzeichen. Legen Sie auf und versuchen Sie es erneut. Wenden Sie sich an Ihren Dienstanbieter. Nach Eingeben der letzten Ziffer ist nichts zu hören. Drücken Sie nach Abschluss des Wahlvorgangs die Taste # oder warten Sie vier bis acht Sekunden auf den Verbindungsaufbau.

#### **Telefoniebezogene Probleme**

#### **Sonstige**

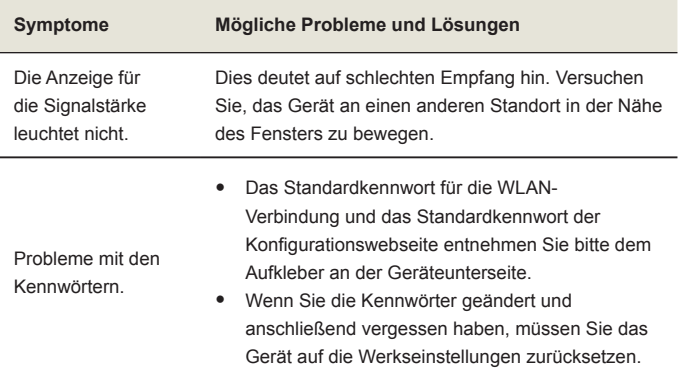

### **Weiterführende Hilfe**

So erhalten Sie Hilfe zu Ihrem Produkt:

- y Senden Sie eine E-Mail an **mobile@zte.com.cn**
- y Besuchen Sie **https://www.ztedevices.com**

## **RECHTLICHE INFORMATIONEN**

#### **Copyright © 2024 ZTE CORPORATION.**

#### **Alle Rechte vorbehalten.**

Dieses Benutzerhandbuch darf ohne die vorherige schriftliche Zustimmung der ZTE Corporation weder ganz noch in Auszügen zitiert. vervielfältigt, übersetzt oder in jedweder Form und unter Verwendung jedweder Mittel, seien es elektronische oder mechanische, inklusive der Erstellung von Fotokopien und Mikrofilmen, verwendet werden.

#### **Hinweis**

Die ZTE Corporation behält sich das Recht vor, Druckfehler und technische Änderungen in dieser Anleitung ohne Vorankündigung zu korrigieren bzw. zu aktualisieren.

#### **Haftungsausschluss**

Die in dieser Anleitung verwendeten Bilder und Screenshots können vom tatsächlichen Produkt abweichen. Inhalte in diesem Handbuch können vom tatsächlichen Produkt oder der Software abweichen.

#### **Eingetragene Marken**

ZTE und die ZTE-Logos sind eingetragene Warenzeichen der ZTE Corporation.

Sonstige eingetragene Warenzeichen und Handelsnamen sind Eigentum ihrer jeweiligen Inhaber.

**Version-Nr.:** R1.0

## **Warnung und Hinweis**

#### **Sicherheitsvorkehrungen**

- Manche elektronische Geräte sind anfällig für elektromagnetische Störungen. Stellen Sie das Gerät möglichst weit entfernt von Fernsehern, Radios und anderen elektronischen Geräten auf, um elektromagnetische Störungen zu vermeiden.
- Das Gerät kann die Funktion von medizinischen Geräten wie Hörgeräten oder Herzschrittmachern beeinträchtigen. Wenden Sie sich vor dem Einsatz des Geräts an einen Arzt oder den Hersteller Ihres medizinischen Geräts.
- Bitte halten Sie mindestens 20 Zentimeter Abstand von Ihrem Gerät.
- Verwenden Sie Ihr Gerät nicht in gefährlichen Umgebungen wie Ölhäfen oder Chemiefabriken, in denen explosive Gase oder explosive Produkte verarbeitet werden.
- y Verwenden Sie ausschließlich Originalzubehör oder von ZTE autorisiertes Zubehör. Nicht autorisiertes Zubehör kann die Leistung des Geräts beeinträchtigen, das Gerät beschädigen oder Sie in Gefahr bringen.
- Versuchen Sie nicht, das Gerät zu zerlegen. Es enthält keine Bauteile, die vom Benutzer gewartet werden können.
- Setzen Sie Gerät und Zubehör niemals Flüssigkeiten oder Feuchtigkeit aus. Tauchen Sie das Gerät nicht in Flüssigkeiten.
- Legen Sie keine Obiekte auf dem Gerät ab. Das Gerät kann sonst zu heiß werden.
- Das Gerät benötigt ausreichende Belüftung.
- Setzen Sie das Gerät nicht der direkten Sonneneinstrahlung aus, und lagern Sie es nicht an heißen Orten. Hohe Temperaturen können die Lebensdauer elektronischer Geräte verkürzen.
- Lassen Sie Kinder nicht mit dem Gerät oder dem Netzteil spielen.
- Das Gerät ist nur für den Gebrauch in Innenbereichen bestimmt. Verwenden Sie das Gerät nicht im Freien.
- Zubehör mit Steckverbindung sollte sich bei Betrieb in der Nähe des Netzanschlusses befinden und leicht zugänglich sein.

#### **Reinigen und Warten**

UVerwenden Sie zur Reinigung des Geräts ein antistatisches Tuch. Verwenden Sie keine chemischen oder scheuernden Reinigungsmittel, da diese das Kunststoffgehäuse beschädigen. Schalten Sie Ihr Gerät aus, bevor Sie es reinigen.

- Verwenden Sie das Gerät innerhalb des Temperaturbereichs von -20 °C bis +55 °C, der Temperaturbereich für die Lagerung liegt zwischen -40 °C und +70 °C. Luftfeuchtigkeit: 5 % bis 95 %.
- y Verwenden Sie Ihr Gerät nicht während eines Gewitters. Ziehen Sie den Netzstecker aus der Steckdose.

#### **Eingeschränkte Garantie**

Diese Garantie deckt keine durch die folgenden Ursachen hervorgerufenen Defekte oder Fehlleistungen des Geräts ab:

- i. Reguläre Abnutzungserscheinungen.
- ii. Nichtbefolgung der von ZTE bereitgestellten Installations-, Betriebsund Wartungsanleitungen durch den Endbenutzer.
- iii. Unsachgemäßer Umgang, unsachgemäße Verwendung, Nachlässigkeit oder unsachgemäße Installation, Zerlegung, Wartung oder fehlerhafte Bedienung des Produkts durch den Endbenutzer.
- iv. Änderungen oder Reparaturen, die nicht von ZTE oder von ZTEzertifiziertem Personal vorgenommen wurden.
- v. Stromausfälle, Spannungsstöße, Brände, Überschwemmungen, Unfälle und Handlungen Dritter oder andere Ereignisse, auf die ZTE keinen Einfluss hat.
- vi. Verwendung von Produkten von Drittanbietern bzw. Verwendung des Produkts in Kombination mit Produkten von Drittanbietern, wenn die auftretenden Fehler auf eine solche Verwendung zurückzuführen sind.
- vii. Jedwede andere Fehlerquelle, die auf die Verwendung des Produkts für nicht vorgesehene Verwendungszwecke zurückzuführen ist. Unter den oben beschriebenen Umständen haben Endbenutzer keinerlei Recht, ein ZTE-Produkt zurückzuweisen, zurückzugeben oder eine Rückerstattung für ein solches Produkt zu erhalten.

Diese Garantie stellt für Endbenutzer das einzige Rechtsmittel und für ZTE die einzige Haftbarkeit zu defekten oder fehlerhaften Produkten dar. Sie gilt anstelle aller anderen ausdrücklichen, stillschweigenden oder gesetzlichen Garantien, u. a. der stillschweigenden Garantien der Marktgängigkeit und der Eignung für einen bestimmten Zweck, sofern dies nicht durch Gesetze anders bestimmt ist.

#### **Haftungsbeschränkung**

ZTE kann für keinerlei Gewinnverluste oder indirekte, besondere, anfallende oder Folgeschäden haftbar gemacht werden, die auf der Verwendung dieses Produkts beruhen oder sich im Zusammenhang mit dieser Verwendung ergeben, unabhängig davon, ob ZTE über die Möglichkeit solcher Schäden informiert wurde, davon wusste oder davon hätte wissen sollen, einschließlich, jedoch nicht beschränkt auf verlorene Profite, Geschäftsausfälle, Kapitalkosten, Kosten, die durch Austauschdienste oder -produkte entstehen, sowie alle auf Betriebsausfällen basierende Kosten.

#### **Hochfrequenzbelastung**

Dieses Gerät entspricht den CE-Vorgaben zu Strahlungsbelastung in nicht kontrollierter Umgebung. Dieses Gerät muss mit einem Mindestabstand von 20 cm zwischen Strahlungsquelle und Personen installiert und betrieben werden.

#### **Technische Angaben**

Dieses Funkgerät verwendet die folgenden Frequenzbänder und die maximale Radiofrequenzenergie.

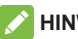

#### **HINWEIS:**

Die Leistung sämtlicher Produkte von ZTE entspricht den vorgegebenen Grenzwerten der Europäischen Union. Die vom Produkt unterstützten Frequenzbereiche sind modellabhängig.

LTE-Band 1/3/7/8/20/28: 23 dBm 5G n1/n3/n7/n28/n75: 23 dBm 5G n78: 25 dBm 802.11 a/b/g/n/ac/ax: 2,4 GHz Band <20 dBm 5 GHz Band <20 dBm

#### **CE-Warnung (Sachgemäße Verwendung)**

Wie in diesem Handbuch beschrieben, kann Ihr Gerät nur an den dafür geeigneten Standorten verwendet werden. Berühren Sie den Antennenbereich Ihres Geräts möglichst nicht.

#### **Entsorgung von Altgeräten**

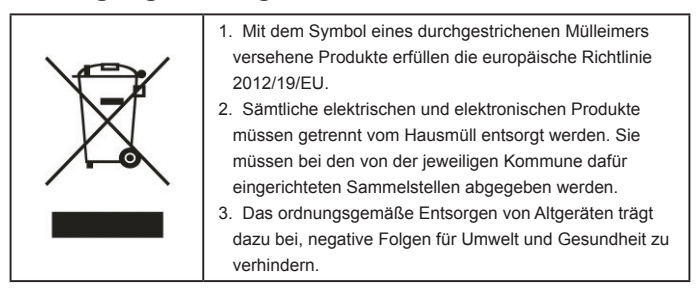

Bitte senden Sie für auf der WEEE-Richtlinie basierende Recycling-Informationen zum vorliegenden Produkt eine E-Mail an weee@zte. com.cn.

#### **EU-KONFORMITÄTSERKLÄRUNG**

# $\epsilon$

Die ZTE Corporation erklärt hiermit, dass das Funkgerät Typ MC888 den Vorgaben der Richtlinie 2014/53/EU entspricht.

Der vollständige Text der EU-Konformitätserklärung ist unter der folgenden Internetadresse verfügbar: https://certification.ztedevices.com Dieses Gerät ist im Frequenzbereich zwischen 5150 und 5350 MHz auf die Verwendung im Innenbereich beschränkt.

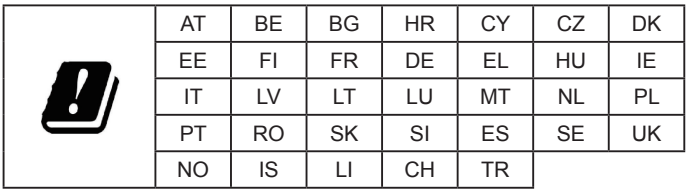

#### **Einhaltung der Richtlinie 2009/125/EG**

Das Produkt erfüllt die Anforderungen der Richtlinie 2009/125/EG und entspricht der VERORDNUNG (EG) Nr. 1275/2008 und (EU) Nr. 801/2013 DER KOMMISSION. Weitere Informationen finden Sie unter https://certification.ztedevices.com

ZTE CORPORATION NR. 55, Hi-tech Road South, Shenzhen, VR China Postleitzahl: 518057